Version 2 - 4.19.23

### **IEWPOIN** REEL **DILIE**

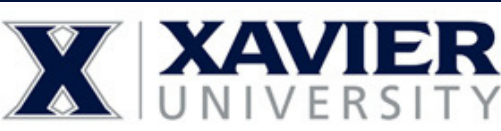

**NEXT**.

screen.

 $\boldsymbol{2}$ 

**Review**

**Full Screening Package for : BSN STUDENTS**

#### **Background Check**  $\bullet$

- **Drug Test**  $\bullet$
- **Health Portal**
- **eLEARNING**

# **Visit the following link to get started: <https://www.viewpointscreening.com/syo2/?s=5038754>**

#### $\mathbf{I}$ **Package. Required Package** Once you click on the The College of Nursing at Xavier University requires the following link, you will be taken service(s) to be performed by Viewpoint Screening: Rackground Check: Nationwide Crime Database to a package summary Nationwide Sexual Offender Registry Healthcare Fraud & Abuse Registries Drug Test: Lab based 10 panel urinalysis: **XAVIER** After you review your You will receive an email from Viewpoint Screening after 1 business day once you finish package and the placing your online order regarding your drug test. This email will contain the instructions to disclaimer/ refund policy, have your drug test performed. click the button to This package includes document storage. At<br>the end of the order process, you will have the **Health Portal** acknowledge and hit capability to upload specific documents required by your school for immunization,<br>medical or certification records. eLearning HIPAA Training + OSHA / Bloodborne **Pathogens** You will receive an email from Viewpoint<br>Screening after 1 business day with eLearning instructions Terms of Use and Refund Policy Please review the Terms and Conditions of Use carefully below. Last Updated: 9/17/2019 These Terms and Conditions of Use (Terms of Use) contain important information regarding both your and Viewpoint Screening's legal rights, obligations, and remedies and cover your use and access to the products, services, software, platform and Website. The Terms of Use also contain authorizations and consent to the collection, use, storage and disclosure by Viewpoint Screening of your information including without limitation personally identifiable information (PII), background check reports and results, drug test results, immunization records, and professional licenses or certifications.  $\Box$  I hay ead, understand and agree to the Viewpoint Screening Terms of Efund Policy Next

**Complete the APPLICANT INFORMATION and address sections as prompted.**

## **Applicant Information**

ot place an order on someone's behalf. This form must be filled out by the

# **Do not place multiple orders**

**PLEASE do not place multiple orders. Your school is being charged for your order and will receive duplicate charges for multiple orders. If you are unsure if your order went through or not, please contact Student Support to confirm: studentsupport@viewpointscreening.com**

**Or use the instant Chat Mon-Fri EST 9 am - 5pm at viewpointscreening.com**

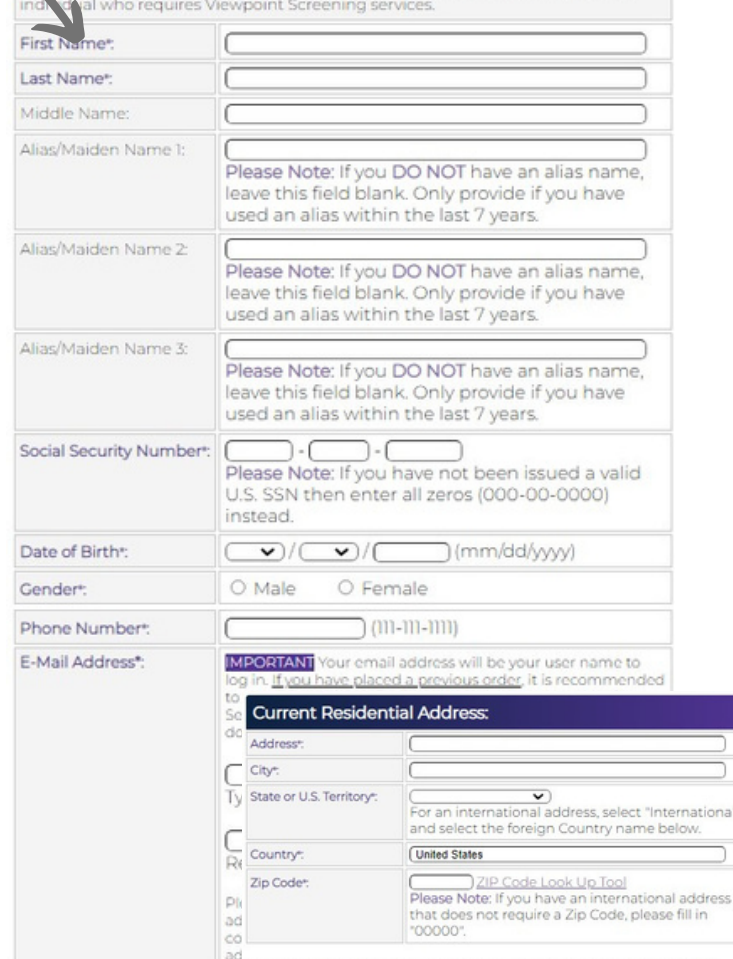

#### Back Next

# **Log In to Your Account**

Once your order is complete, you will be taken to a screen like the one shown to the right.

Your username will be the email you used to set up your account. Change password here, and **it will log you in to the Viewpoint System.**

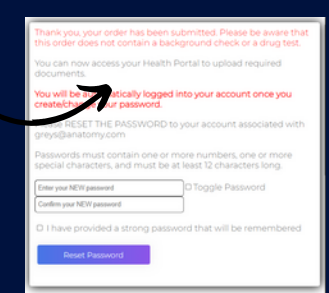

## **Next Steps**

- **HEALTH PORTAL:** Follow instructions on the following pages to view your Health Portal requirements (to upload documents).
- **DRUG TEST:** You will receive an email from Viewpoint Screening in 1-2 days with your registration information and your testing location.
- **eLEARNING**: You will receive an email with instructions and registration info 1-2 days after ordering.

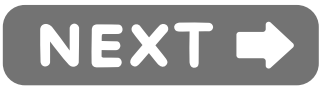

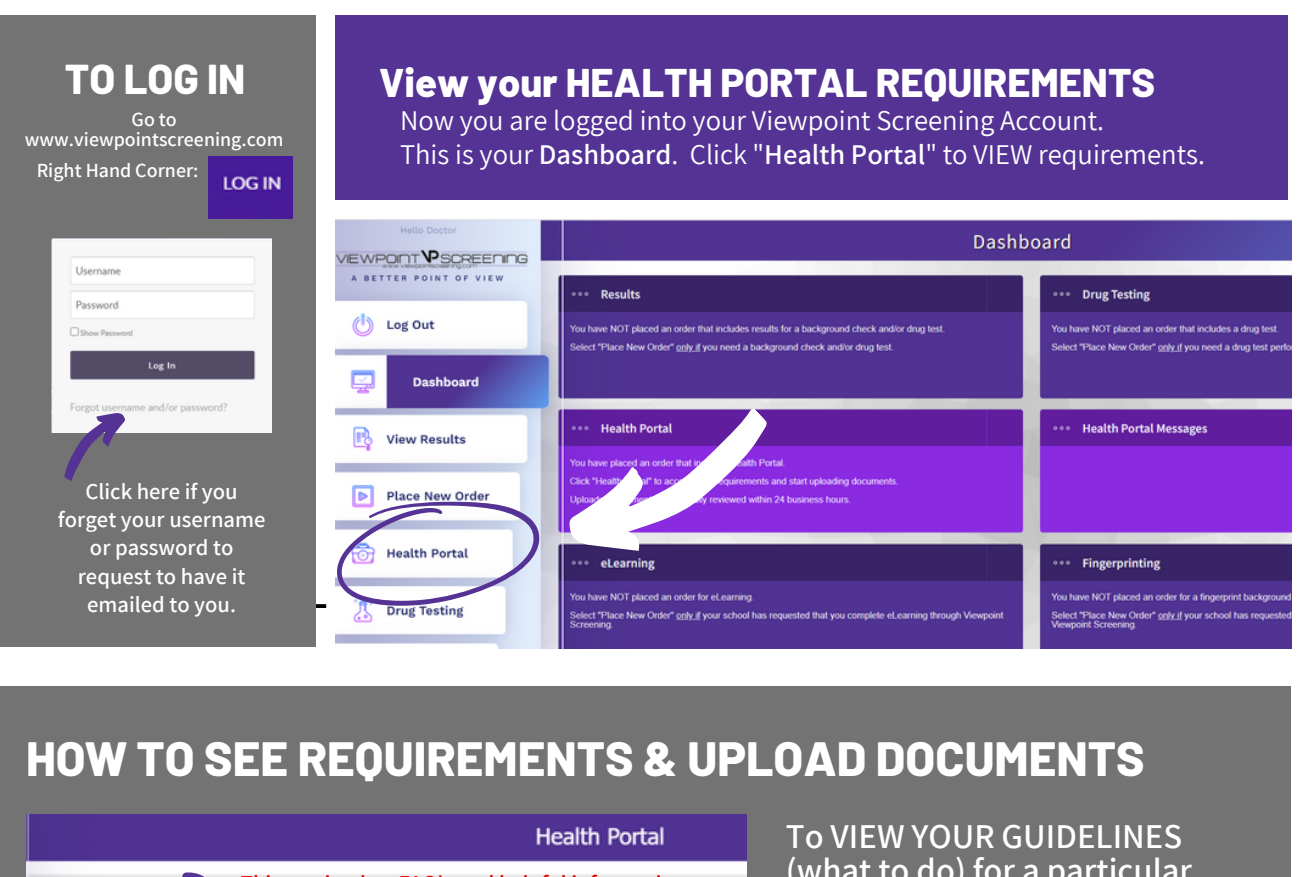

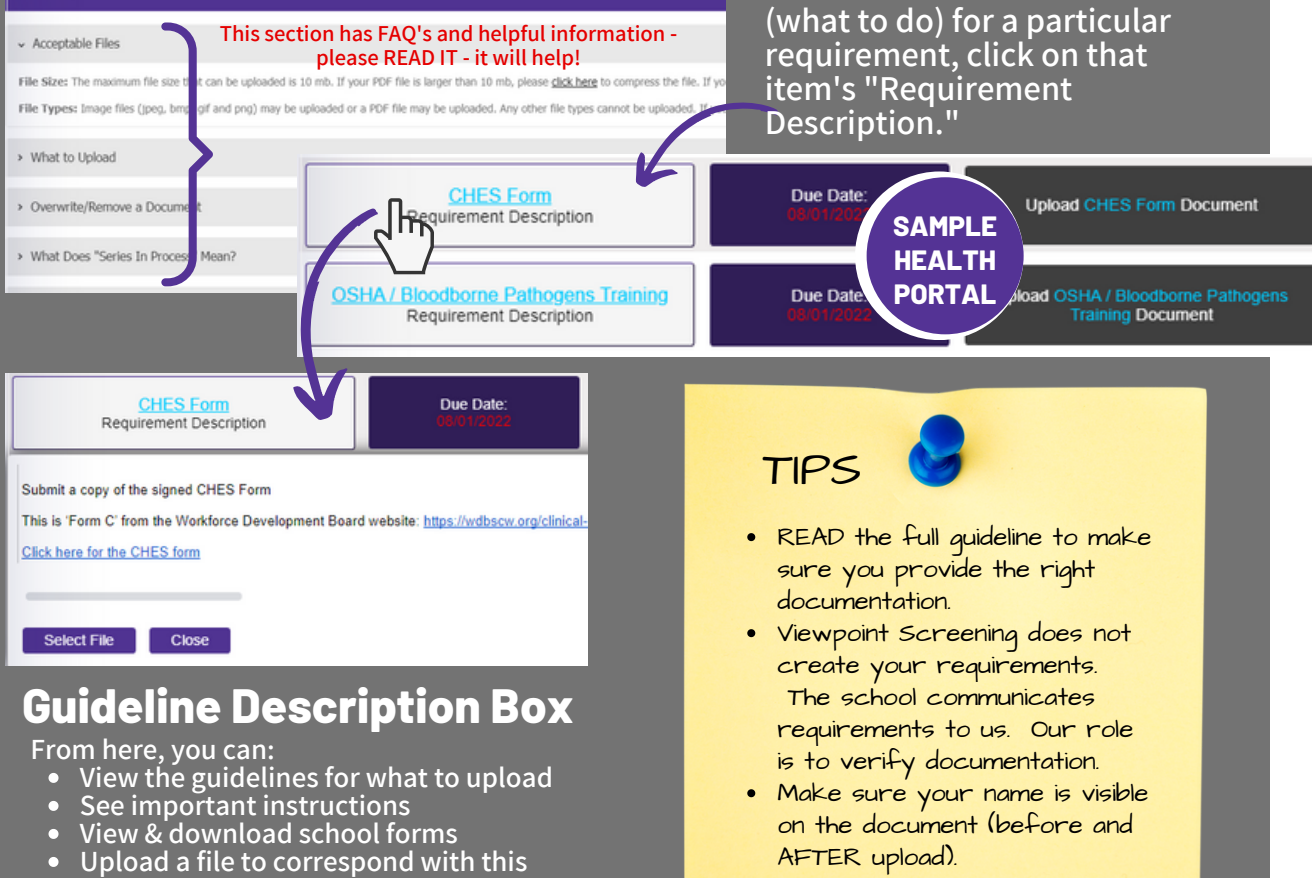

**requirement**

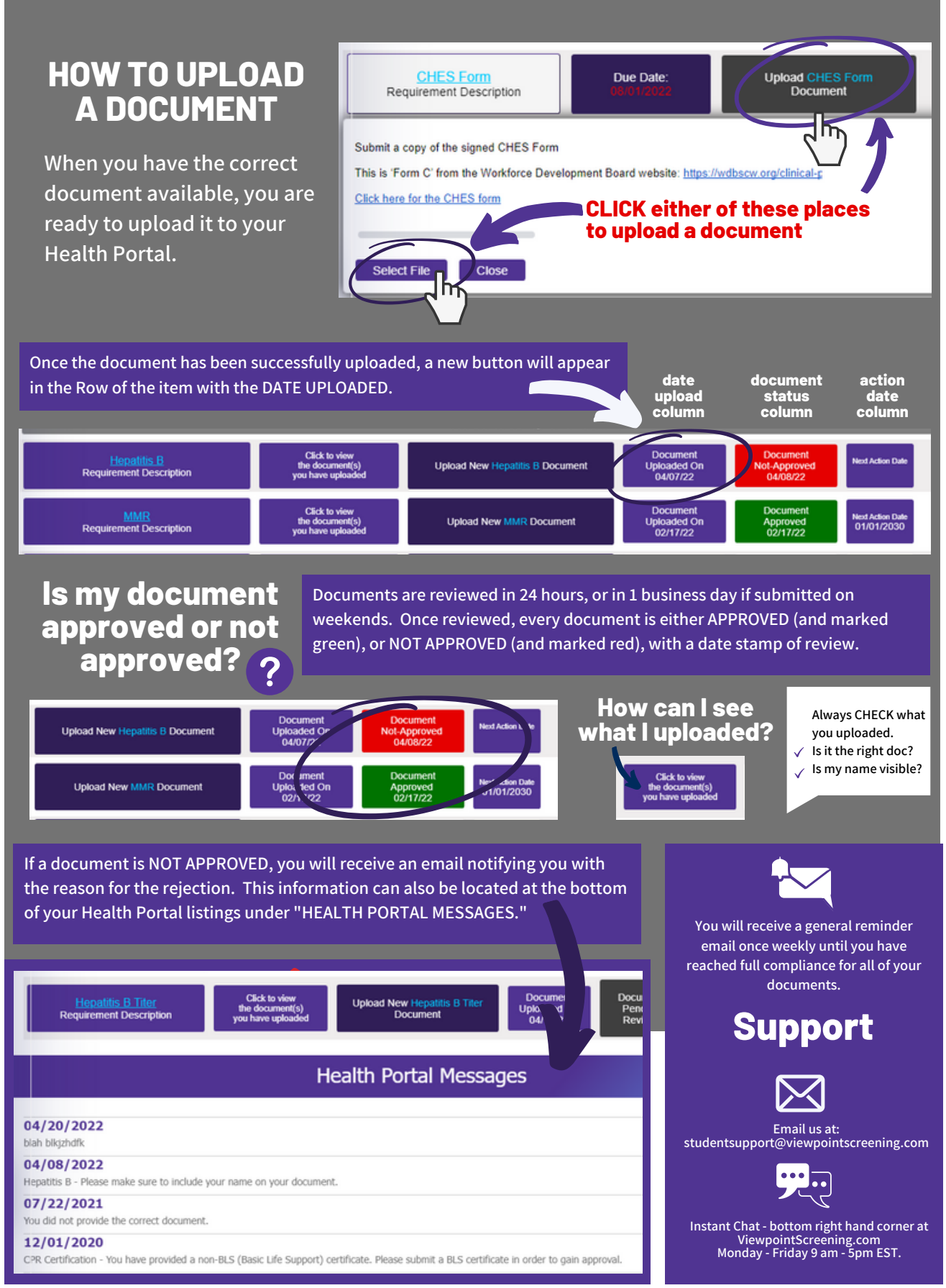